You want to continue using your existing email address with interWaysMAIL?

You have multiple options:

 - You have your own domain? Then we can become your email provider by switching your MX record to interWaysMAIL. Your emails will then arrive in your interWaysMAIL mailbox, and you can use your old adddress as a sent-from and reply-to address, just like before. That's quick and easy, setup takes just minutes; please contact us

## via Email.

Just tell us that you want to switch the MX record and inform us of your domain name and mail address; as soon as you get a confirmation from us, just switch your MX entry at your old [provider to](mailto:info@interways.de?subject=own%20Domain%20interWaysMAIL): mx.interwaysmail.com. More

## **infos on the MX record**

**can be found here**

!

 [- You are using](#MXRecord) your own domain, but can not switch the MX records (e.g. because the domain belongs to your company, ...): Just contact us via Email, we have possible solutions for this.

 - Want to have a **professional email address**? Then just order your own domain with us; you'll have your own email address (e.g. firstname@lastname.com) that you can keep for as long as you want... Just contact us for details via Email!

 [- Switc](mailto:info@interways.de?subject=new%20Domain%20interWaysMAIL)h on **forwarding** at your old provider's webmail. Just make your old provider forward mail to your new interWaysMAIL address and you will instantly start receiving your mail. **Attention:**

To use spam and antivirus filtering, you have to use forwarding, not our external accounts fetching feature. Forwarding is quick and easy. You can use our

## **"Persona**

" feature to make your interWaysMAIL mails look like they come from your old address when sending -

see below!

 - To use "Persona" in Webmail or the **Desktop Application**: Go to Settings/Preferences (Options) -->Accounts-->Personas and add a new Persona. When composing an email you can then choose the sending address from the drop-down-box.

 - to use "Persona" in Outlook 2003: Menu Extras-->Options has a "Persona" field. You can add your details (outgoing email address) there. Activate the box "use this persona as Outlook identity".

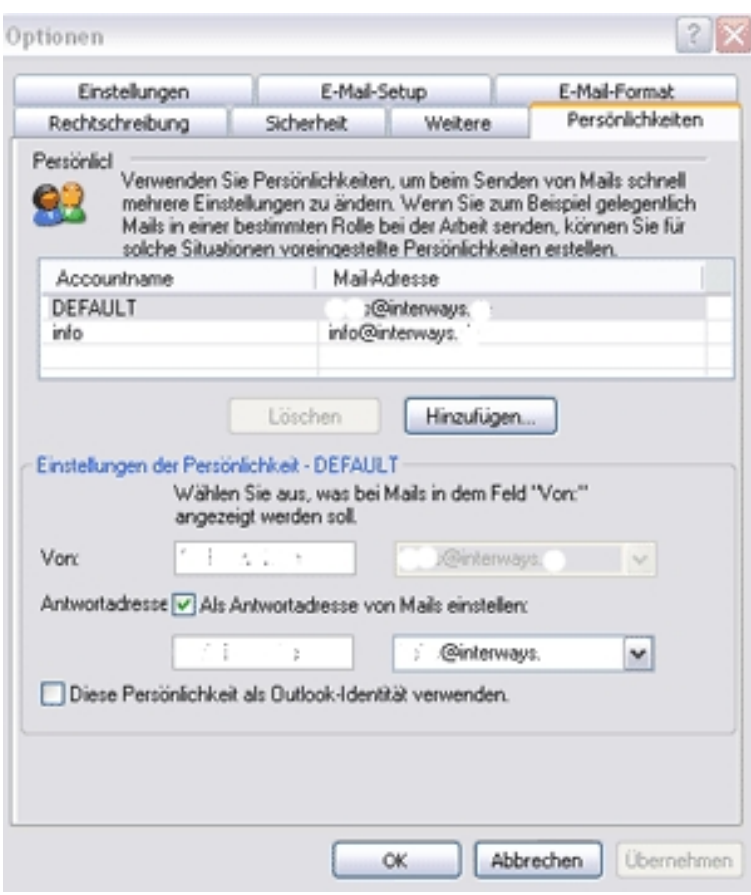

 - Using "Persona" in Outlook 2007: Menu Extras-->Options has a "Persona" field. You can add your details (outgoing email address) there. Activate the box "use this persona as Outlook identity".

 - Using "Persona" in Apple Mail: Just add a new account with the same Login- and server-settings, but your old email address. When sending, you can then choose the account you wish to send from.

 - Using "Persona" on **the iPhone**: Go to Settings --> Mail, Contacts, Calendars --> interWays account --> Account Info. Change the field 'Email' to the outgoing address you wish to use. Please leave all other fields the way they are (interWays values)!

 - Using "Persona" on the **Palm Pre, mobile phone** or **Blackberry**: Go to the account settings and change the field 'Email address' to the outgoing address you wish to use. Please leave all other fields (user name, domain, server, ...) the way they are (interWays values)!

The personas you have created are stored on the server and are identical in both Outlook and Webmail.

**Infos on the MX record** (see above)**:** If you have an own domain, then you also have an MX record. Every domain has one, it works silently in the background (DNS). It usually points at your hosting provider's mail server. You can easily switch it at your hosting provider's web configuration utility to point to the interWays servers. That way, the interWays servers will become responsible for handling all of your domain's email matters; the rest (web pages, etc...) will stay just the way it is with your hosting provider. All mail will automatically arrive at the interWays servers and you can use your domain address as sending address with our interWays service. This is very easy and fast, it can be set up in just a few minutes. It is the method of choice for professional email services.

If you can not [change the MX records, we](http://en.wikipedia.org/wiki/MX_record) offer a Secondary Routing Service; this enables you to use your domain email address in our system (if you can not transfer all mail users to our servers). See Pricing.